## Excluir requisições no SIGA cadastradas como pendentes.

## 07/20/2024 19:52:08

## **FAQ Article Print**

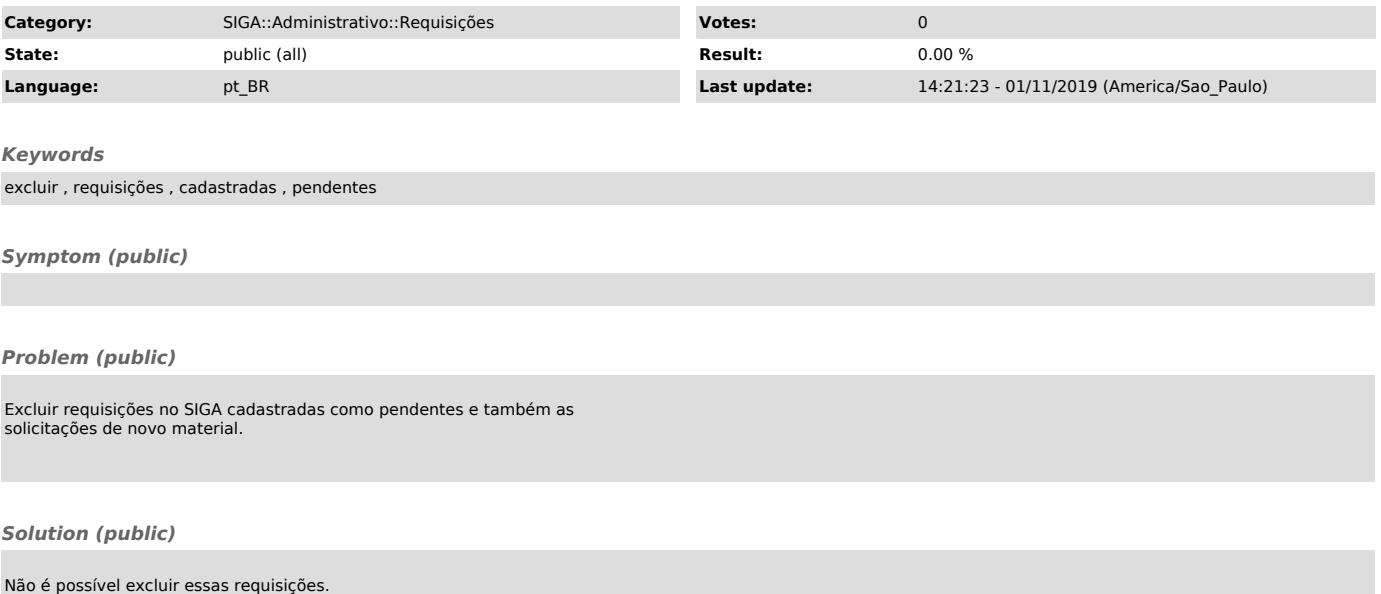

Não é possível excluir essas requisições. O que pode ser feito é mudar os status delas para 'Recusada pelo Gestor' e colocar 'salvamento das etapas intermediária x nova requisição' como justificativa.